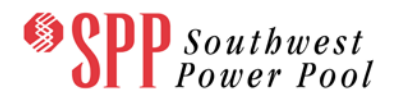

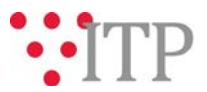

# **2017 ITP Near-Term (ITPNT) Model Corrections Update**

The 2017 ITPNT Model Corrections Matrix and 2017 ITPNT Model Correction idevs have been posted to [TrueShare.](http://www.trueshare.com/) The posted documents reflect the current list of model corrections since the opening of the 2017 ITPNT Detailed Project Proposal (DPP) Window that have been identified as applicable to specific ITPNT models. The posted idevs contain model topology updates for specific ITPNT models. The 2017 ITPNT Model Corrections Matrix shows which model the associated idev file should be applied to in order to update the model topology.

These files can be found on TrueShare under "Integrated Transmission Planning – Confidential and Protected Material and or Critical Energy Infrastructure Information-Do Not Release  $\rightarrow$  2017 ITPNT" in the "2017 ITPNT Model Corrections" folder.

## **FILE Information**

#### *Files included in the posting:*

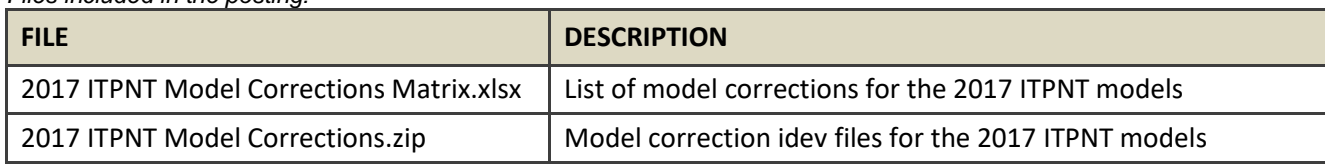

## **Information for obtaining the 2017 ITPNT files on TrueShare**

In order to obtain access to these documents in TrueShare, stakeholders must provide SPP with a signed [confidentiality agreement.](http://www.spp.org/Documents/21419/SPP%20Confidentiality%20Agreement.pdf) Instructions can be obtained by clicking on the link. Please submit these forms via **RMS** through the "Request TrueShare Access" Quick Pick. After the executed confidentiality agreement is received, an account will be created for the requester on TrueShare. An email with instructions for logging on will be sent to requester. For those that already have a TrueShare account, no additional action is necessary.

As a reminder, instructions for accessing the model information can be found on the SPP websit[e here.](http://www.spp.org/engineering/modeling/request-an-spp-transmission-mapmodel/)

### **Helpful Links**

- [Transmission Owner Selection Process](http://www.spp.org/engineering/transmission-owner-selection-process/) *(formerly Order 1000)* home page
	- o [Order 1000 Documents](http://www.spp.org/spp-documents-filings/?id=19372)
	- o [Detailed Project Proposal \(DPP\) page](http://www.spp.org/engineering/transmission-planning/detailed-project-proposals/)
- [SPP Transmission Planning Page](http://www.spp.org/engineering/transmission-planning/)
	- o All notice postings previously on the SPP.org home page are now on this page
	- o ITP Postings (formerly in Order 1000 Documents folder[\) here](http://www.spp.org/spp-documents-filings/?id=31491)
- SPP Request Management System [\(SPP RMS\)](https://spprms.issuetrak.com/Login.asp?valid=false) is the preferred method for inquiries and data submissions. Click on this link and then "Register Now" if you are not already registered.
	- o Choose Quick Pick **"Integrated Transmission Planning (ITP)"**
		- Choose Request Type **"ITP Submittals"**
			- Choose one of the following from the **Subtype 1** field:
				- o **Project Inquiry**
				- o **Modeling Inquiry**

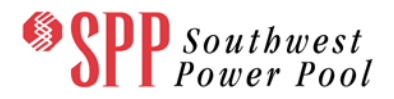

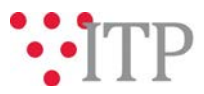

- **Subtype 2 – Model Correction**
- o **DPP Submittal**
	- **Subtype 2 – Model Correction**
- "**Request TrueShare Access**" Quick Pick for access to TrueShare for models
- [SPP RMS](https://spprms.issuetrak.com/Login.asp?valid=false) is the preferred method for receiving all inquiries and solution submittals.